# **Dinamizando o Desenvolvimento da Percepção Musical: Um Sistema de Apoio à Realização de Exercícios**

**Wilson Castello Branco Neto1 , Rodrigo de Matos<sup>2</sup>**

<sup>1</sup>Departamento de Ciências Exatas e Tecnológicas -Universidade do Planalto Catarinense. Av. Castelo Branco, 170 – 88509-900 – Lages – SC – Brasil

2 Curso de Sistemas de Informação - Universidade Planalto Catarinense (UNIPLAC) Campus Sede - Universitário - 88509-900 - Lages - SC – Brasil Tel.: +55 49 3251-1088 Fax.: +55 49 3251-1051 {castello,bigas}@uniplac.net

*Abstract. This paper presents a software tool which aims to help musical perception development, based on musical intervals identification. It is characterized as a learning support tool to be used by either music students, teachers, professionals or any other people interested in music. By means of interviews with music professionals and teachers many music learning techniques were analyzed, which were incorporated to the presented system.* 

*Resumo. Este artigo apresenta um sistema voltado ao desenvolvimento da percepção musical, com base na identificação de intervalos musicais. Ele se caracteriza como uma ferramenta de auxílio à aprendizagem a ser utilizado por alunos, professores, profissionais e por qualquer pessoa que se interesse por música. Através de entrevistas com profissionais da área de música foram analisadas várias técnicas de aprendizagem, que contribuíram no desenvolvimento do sistema apresentado.* 

## **1. Introdução**

A percepção musical é uma habilidade, muitas vezes, difícil de desenvolver em um primeiro momento, para a maioria das pessoas interessadas em música, por estar fortemente relacionada à sensibilidade do ser humano [Goulart, 2002]. Este fator, além de desmotivar os alunos na continuidade de seus estudos, faz com que muitos deles acabem por entender apenas os aspectos teóricos da música, tolhendo-os a capacidade de extrapolar este conhecimento para a construção de arranjos, composição ou simplesmente a transcrição da partitura de uma música que está ouvindo.

 Excetuando as pessoas dotadas de uma sensibilidade musical mais apurada, a saída encontrada por professores e alunos para o aprimoramento da percepção musical passa pelo esforço empregado na prática de exercícios repetitivos. Embora diversos métodos tenham sido desenvolvidos, a maioria deles falha, não na especificidade de desenvolver a percepção musical, mas sim no aspecto motivacional, pois, em geral, são exercícios e práticas que não mantêm a atenção dos alunos.

 A realização dos exercícios acompanhada pelo professor acaba por tomar um tempo demasiadamente grande da aula, o qual pode ser utilizado em outras atividades.

A sua realização em casa pelo aluno, além de ser uma tarefa enfadonha, não possui os resultados esperados, pois ele nem sempre é capaz de saber se as suas respostas estão corretas ou não.

 Considerando que o uso do computador para o ensino pode facilitar a realização de vários tipos de exercícios, partiu-se para o estudo de como construir um sistema computacional capaz de auxiliar e motivar os alunos no desenvolvimento da habilidade de percepção musical.

 Neste trabalho apresenta-se o sistema desenvolvido para auxiliar no desenvolvimento da percepção melódica, oferecendo ao usuário as ferramentas necessárias para a prática de exercícios, que visam desenvolver esta importante habilidade em estudantes de música ou qualquer pessoa ligada à área.

 O artigo está dividido em cinco seções. Esta primeira indica os conceitos abordados e define seus objetivos. A seção 2 apresenta os principais conceitos referentes à teoria musical e ao processo de aprendizagem de percepção musical. A seção 3 descreve algumas ferramentas similares à desenvolvida, a qual é a apresentada na seção 4. Por fim, a seção 5 descreve as principais conclusões obtidas com o desenvolvimento do trabalho e algumas sugestões de trabalhos futuros.

## **2. O Ensino de Música**

Inicialmente são abordados alguns conceitos de teoria musical importantes para o desenvolvimento deste trabalho, para, posteriormente, apresentar os aspectos relacionados ao ensino destes conceitos.

 Educar musicalmente é, acima de tudo, desenvolver a percepção e criar condições para uma relação frutífera com os sons da vida. O papel do educador é o de mostrar os caminhos para compreender a música, uma compreensão que não se limita aos aspectos técnicos da organização teórica de ritmo e harmonia, mas que envolve também o refinamento do gosto e do paladar musical [Goulart, 2002].

 Segundo Cardoso e Mascarenhas (1996), os elementos constitutivos da música são três:

- Melodia: combinação de sons sucessivos;
- Harmonia: combinação de sons simultâneos;
- Ritmo: movimento ordenado dos sons no tempo.

 Para que uma pessoa desenvolva toda a sua capacidade de percepção musical é necessário que ela seja capaz de compreender a música em cada um dos três elementos constitutivos citados. Como o ritmo está relacionado à duração dos sons, ele é o único elemento que não possui vínculo com a altura do som.

 Portanto, para desenvolver a habilidade de percepção melódica e harmônica é fundamental o estudo de conceitos relacionados à altura das notas e as distâncias entre elas, os intervalos. Um intervalo é a diferença de altura de dois sons diferentes, sendo classificados com base na distância entre os graus das duas notas que o constituem [Angélico, 2002].

 Além da diferença dos graus das notas formadoras, outro aspecto importante para a formação de um intervalo é a quantidade de tons e semitons entre elas,

determinando assim o seu tipo, por exemplo, maior, menor, justo, aumentado ou diminuto.

 Outra forma de classificação importante dos intervalos, independente de melódicos ou harmônicos, simples ou compostos, está relacionada a sua sonoridade. Neste caso, eles podem se dividir em consonantes e dissonantes. São consonantes aqueles que não pedem resolução sobre o outro intervalo e dissonantes os intervalos que pedem resolução sobre um intervalo consonante.

 Os intervalos de terças e sextas maiores e menores são consonantes perfeitos porque podem variar a classificação e continuam consonantes, isto é, sejam maiores ou menores são consonantes. Os intervalos de quartas, quintas e oitavas justas também são chamados consonantes, porém invariáveis (ou imperfeitos) porque não podem variar a classificação e continuar consonantes, isto é, se deixarem de ser justos tornam-se dissonantes. Os intervalos de segundas e sétimas maiores e menores e todos os intervalos aumentados e diminutos pertencem a classe dos dissonantes [Cardoso e Mascarenhas, 1996].

Esta separação é importante, pois segundo especialistas, os intervalos consonantes são mais facilmente assimilados pela mente humana, sendo os primeiros que devem ser ensinados ao estudante.

#### **2.1 Percepção Musical**

A percepção musical refere-se ao treinamento auditivo. A metodologia de ensino mais adotada é a de conduzir o usuário a aprender a ouvir as notas musicais e reconhecê-las, através de um árduo trabalho de estudo e várias repetições de exercícios [Goulart, 2002].

A missão do educador é indicar os caminhos a serem percorridos, mostrando onde está a informação e como ela pode ser utilizada. Certas áreas do estudo da técnica musical exigem repetições mecânicas contínuas, e ali o professor tem um papel importante incentivando, avaliando e reportando progressos. É necessário que a informação certa chegue até o aluno certo, dentro de seu nível de capacitação e entendimento. Isto faz com que a educação musical tenha nas novas tecnologias, portanto, um aliado vital na tarefa de disponibilizar essas informações.

Como exemplo, tem-se o treino da percepção rítmica, melódica e harmônica, ou seja, o reconhecimento de ditados envolvendo ritmos, melodias simples e acordes musicais, baseado na repetição contínua dos exercícios. Nestes casos, programas de computador podem atuar como mestres incansáveis, características necessárias nas áreas onde a música torna-se uma ciência exata [Goulart, 2002].

 Uma pesquisa realizada com alguns professores de música no município de Lages – SC mostra que, no princípio, são utilizados apenas intervalos melódicos (reconhecimento das notas de uma melodia, uma a uma) como exercícios, pelo fato de ser mais simples para usuários que estão tendo um primeiro contato com a música. Os exercícios são iniciados por intervalos consonantes (quintas e quartas justas), onde o aluno tem mais facilidade de percepção, seguindo depois com os intevalos de terças e sextas (maiores, menores).

 Após um bom desempenho nos intervalos citados, o aluno passa para exercícios dissonantes, que são as segundas e sétimas (maiores, menores, etc.) e intervalos diminutos e aumentados. Dentro de cada intervalo devem ser realizados exercícios com intervalos ascendentes e descendentes. Além disso, é importante realizar mudanças de timbres, para que o aluno não fique limitado apenas ao mesmo, e alternações de oitavas, exercitando ainda mais sua percepção. Após a conclusão desta etapa, o aluno está apto a trabalhar com sons simultâneos (intervalos harmônicos) e ritmos, porém estes aspectos não são tratados neste trabalho.

## **3. Trabalhos Correlatos**

Nesta seção são apresentados alguns *softwares* que visam o desenvolvimento da percepção musical.

#### **3.1 Guido**

O *software* Guido proporciona ao aluno uma série de opções de estudo, tais como: percepção de intervalos, tríades, tétrades, modos e notas. Além disso, o aluno tem o privilégio de escolher a nota de início, a velocidade e o volume, facilitando o desenvolvimento do exercício [Basseto, 2005].

 Além de ser bastante completo, este *software* traz como vantagens ao aluno a facilidade de execução para usuários leigos, seja na área de música ou informática, através de sua interface amigável. Entretanto, sua principal desvantagem é a falta de um tutorial didático, que indique, por exemplo, ao aluno a forma mais correta para iniciar os exercícios, quais conceitos devem ser aprendidos primeiro e a melhor seqüência a seguir.

## **3.2 Memória**

O *software* Memória não é voltado especificamente para a percepção musical, mas sim para a memorização de notas. Ele produz seqüências de notas que devem ser reproduzidas pelo estudante. A cada seqüência completada pelo usuário, o computador adiciona mais notas à melodia original. O usuário utiliza-se do *mouse*, acionando as teclas do teclado desenhado sobre a janela principal do programa [Basseto, 2005].

 Este também é um *software* simples e de fácil entendimento, possui uma interface amigável, apesar de alguns problemas como, por exemplo, falta de um menu de ajuda (didático). Além disso, é limitado quanto ao número de oitavas (apenas uma e meia) e só utiliza timbre de um piano, o que não é aconselhável para estudos do tipo.

#### **3.3. Percepções de intervalos**

Este *software* disponibiliza uma interface onde o aluno ouve um intervalo gerado aleatoriamente e, em seguida, seleciona a opção desejada como resposta. O computador, então, passa para outro intervalo independente do aluno ter acertado ou não o anterior. Os exercícios são terminados quando o aluno seleciona a opção *Termina*. Neste momento o *software* apresenta o desempenho do aluno, identificando a quantidade de acertos e erros.

 Ele possui exercícios semelhantes ao Guido, mas de uma maneira mais simplificada. Não possui uma interface amigável, o que pode desmotivar o aluno. Além disso, não considera as respostas (acertos ou erros) do aluno na geração dos próximos intervalos a serem estudados.

#### **3.4 Análise dos trabalhos correlatos**

Organizar os exercícios de forma que o aluno sinta-se cada vez mais motivado a seguir o estudo, maximizando seu aprendizado, é um desafio para qualquer professor de música. A seqüência e a forma com que os exercícios são apresentados devem ser definidas com base na avaliação realizada a cada resposta do aluno, o que exige muita perícia do professor e dificulta a implementação de um sistema informatizado para tal fim.

 Percebe-se, pela análise dos sistemas apresentados, que eles não se preocupam com esta tarefa, utilizando abordagens completamente distintas: alguns deles deixam a escolha de o que estudar e como estudar totalmente a critério do aluno, enquanto outros assumem completamente esta responsabilidade, sem considerar seus acertos e erros.

 Sistemas do primeiro tipo podem não atingir os objetivos desejados, pelo fato de que alunos, principalmente iniciantes, não têm noção de qual a melhor seqüência de estudo para desenvolver sua percepção melódica. Isto pode dificultar a sua aprendizagem e desmotivá-lo na seqüência do estudo. Os sistemas do segundo tipo, que definem a seqüência do estudo sem considerar as respostas do aluno, também não são adequados, pois apresentam intervalos complexos, para alunos que ainda não conseguiram diferenciar os intervalos mais simples, desmotivando-os, da mesma forma que os sistemas do primeiro grupo.

 Os conhecimentos sobre o ensino de percepção musical, resumidamente apresentados na seção 2, e as análises feitas sobre *softwares* similares - seção 3 – serviram como base para a elaboração do sistema para o ensino de percepção melódica, apresentado na seção 4.

## **4. Apresentação do Sistema**

O sistema aqui apresentado auxilia na definição da melhor seqüência de apresentação dos intervalos musicais, visando um maior aproveitamento do aluno, e determina o ritmo de progressão do estudo com base na avaliação do desempenho que o mesmo obteve nos exercícios.

 Com base na análise dos sistemas descritos na seção 3 e nas entrevistas realizadas com professores da área de música, definiram-se os requisitos básicos que o sistema deve atender:

- O sistema deve orientar o aluno com base em uma seqüência pré-definida de intervalos, que facilite e maximize a sua aprendizagem;
- A progressão de cada aluno nesta seqüência de intervalos deve ser baseada nos acertos e erros que teve nos exercícios anteriores;
- O aluno deve ter a opção para definir o nível de dificuldade que deseja iniciar os exercícios, para que o sistema seja útil também para aqueles que já possuem algum conhecimento sobre o assunto;

 Após levantar os requisitos citados, realizou-se a modelagem e implementação do software, por meio da linguagem Java e utilizando os procedimentos e funções do padrão MIDI (*Musical Instrument Digital Interface*) para geração de sons.

#### **4.1 Estrutura dos exercícios**

Com base em entrevistas com professores e profissionais na área de teoria musical, decidiu-se que os exercícios devem ser divididos em 40 módulos, de acordo com o grau de dificuldade, do mais fácil para o mais difícil. Em cada módulo o aluno tem a possibilidade de ouvir os sons dos respectivos intervalos, que servem como uma ajuda, antes de iniciar o exercício. A partir do momento que o aluno atingir sua pontuação (meta especificada pelo programa) ele passa automaticamente para o exercício seguinte, caso contrário, deve reiniciar o exercício.

Todos os exercícios são executados da seguinte forma:

- O aluno ouve uma apresentação dos intervalos das notas que ele deve aprender.
- Logo após são executados os testes, nos quais o aluno tem duas chances para *acertar* o intervalo tocado.
- Cada módulo tem uma quantidade de exercícios diferentes bem como diferentes pontuações mínimas para a aprovação.
- Acertando na primeira chance, o aluno acumula 10 pontos. Acertando na segunda chance, o aluno acumula 7 pontos. Não acertando em nenhuma das chances disponíveis, o aluno não acumula nenhum ponto naquele exercício.
- Se o aluno for aprovado ele passa para o próximo módulo, caso contrário, o sistema registra seus dados e repete o exercício do módulo atual.

 Com o intuito de facilitar a aprendizagem, os módulos foram organizados da seguinte forma:

- Módulo 1: reconhecimento de intervalos de quintas. O objetivo deste módulo é fazer com o que o aluno seja capaz de reconhecer e diferenciar quintas (justa, aumentada e diminuta), trabalhando inicialmente com intervalos ascendentes, em seguida descendentes e, por fim, alternados. A exemplo deste, todos os demais módulos trabalham com a apresentação de intervalos ascendentes, descendentes e alternados;
- Módulo 2: reconhecimento de quartas. O objetivo deste módulo é também fazer com que o aluno seja capaz de reconhecer e diferenciar quartas (justa e aumentada);
- Módulo 3: reconhecimento de intervalos de oitava. O objetivo é fazer com que o aluno seja capaz de reconhecer um intervalo de oitava.
- Módulo 4: reconhecimento de intervalos de quartas, quintas e oitava. O objetivo deste módulo é fazer com o que aluno reconheça e diferencie os intervalos de quartas, quintas e oitavas, em todas suas possibilidades (justas, aumentadas e diminutas).
- Módulo 5: reconhecimento de intervalos de terças. O objetivo deste módulo é também fazer com que o aluno seja capaz de reconhecer e diferenciar terças (maior e menor);
- Módulo 6: reconhecimento de intervalos de sextas: o processo é semelhante ao do módulo de reconhecimento de terças;
- Módulo 7: reconhecimento de intervalos de terças, quartas, quintas, sextas e oitavas, simultaneamente;
- Módulo 8: reconhecimento de intervalos de segundas. O objetivo deste módulo é também fazer com que o aluno seja capaz de reconhecer e diferenciar segundas (maior, menor e aumentada);
- Módulo 9: reconhecimento de intervalos de sétimas. O objetivo deste módulo é fazer com que o aluno seja capaz de reconhecer e diferenciar sétimas (maior e menor)<sup>.</sup>
- Módulo 10: reconhecimento de todos os intervalos em escalas ascendentes, descendentes e alternadas. É importante destacar que, nestes dez módulos, os intervalos são gerados apenas em duas oitavas e com timbre fixo, escolhido previamente pelo usuário.

 Ao terminar o décimo módulo, o aluno inicia a segunda etapa, que é a repetição dos dez módulos, porém, utilizando agora quatro oitavas, mas ainda com timbre fixo. Na terceira etapa são repetidos todos os módulos, utilizando as mesmas quatro oitavas, mas com timbre livre, e por fim, a última etapa consiste na execução dos dez módulos com timbre livre e em seis oitavas. Desta forma, o aluno deve cumprir quarenta módulos para terminar o curso.

 Durante a execução ou após o término de todos os módulos o aluno pode obter seu desempenho final através de um relatório gerado pelo sistema.

#### **4.2 Interface do sistema**

A figura 1 apresenta a interface principal do sistema e as funções que podem ser executadas através dela.

 Através do teclado virtual, que se encontra na parte inferior da interface, o aluno pode tocar as notas para, simplesmente, ouvi-las como em um teclado real, ou para responder aos exercícios propostos. Além disso, através desta interface, o aluno pode:

- Escolher o timbre a ser tocado, a partir da lista de timbres, nos módulos com timbre fixo;
- Cadastrar o aluno, através do menu Arquivo, para que o sistema possa registrar o seu desempenho;

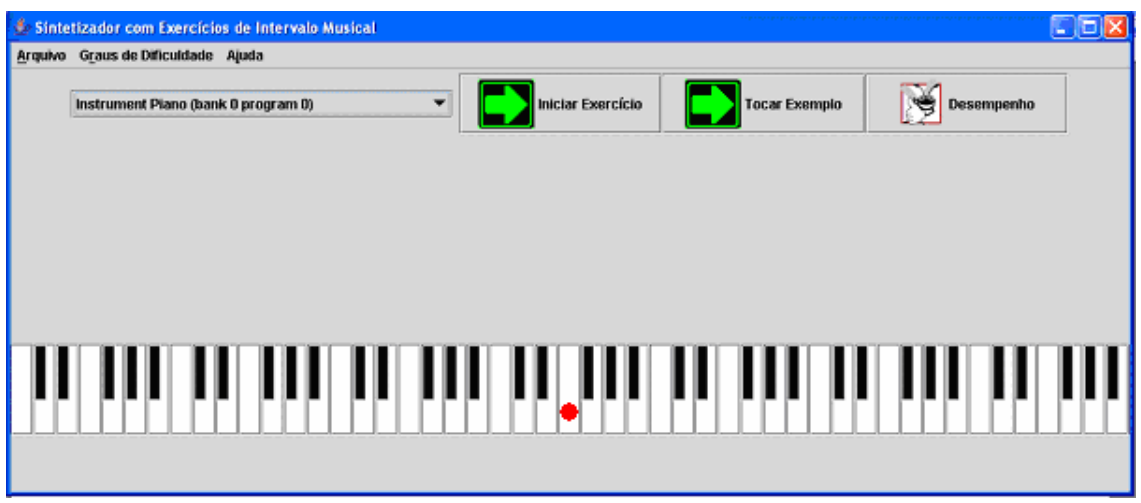

**Figura 1. Interface principal do sistema** 

- Alterar os Graus de Dificuldade. Este menu possui 4 opções denominadas "Etapa I", "Etapa II", "Etapa III", "Etapa IV", com sub-menus com 10 itens denominados "módulos", utilizados para definir o grau de dificuldade inicial dos exercícios. Esta opção pode ser utilizada por usuários que já possuem domínio sobre o assunto e desejam iniciar o estudo em módulos mais avançados;
- Iniciar Exemplo: quando pressionado este botão, o sistema toca os intervalos referentes ao módulo escolhido, em todas as suas formas (diminuto, justo, aumentado ou maior e menor). Embora cada módulo seja voltado a alguns tipos de intervalos e oitavas específicas, a cada exemplo ou exercício o sistema gera aleatoriamente o intervalo tocado e a nota base do mesmo, dentro das restrições do módulo, para evitar que o usuário possa decorar a ordem de execução dos intervalos. Ao tocar um intervalo de exemplo, o sistema destaca as teclas correspondentes ao intervalo tocado, para que o usuário possa visualizá-las;
- Iniciar Exercício: após a seleção de um módulo, o sistema toca o intervalo escolhido, para que o aluno possa identificá-lo. Neste caso o intervalo destaca apenas a primeira nota tocada, para que o usuário tenha uma referência e, após identificar o intervalo tocado, ele possa pressionar na tecla correspondente à segunda nota;
- Desempenho: mostra o desempenho atual do aluno referente aos exercícios realizados. Ao final de cada módulo os resultados são apresentados automaticamente para o usuário, indicando se ele pode seguir para o próximo ou se precisa repetir os exercícios do módulo atual;

## **5. Considerações**

A idéia de projetar e desenvolver o sistema com exercícios de intervalos musicais surgiu, inicialmente, do desejo de utilizar a informática como uma ferramenta de auxilio a educação. Após algumas pesquisas, percebeu-se que a idéia seria bem vinda no ensino, principalmente na área de música.

 Enfrentou-se uma grande dificuldade para encontrar bibliografias relacionadas à área da música, principalmente, sobre ensino de percepção musical. Percebeu-se que a percepção ainda é tratada por muitos como um "dom" e não uma habilidade a ser desenvolvida.

 A partir disto, procurou-se fazer visitas a escolas de músicas de Lages - SC, apresentando a idéia inicial do projeto e coletando dados com profissionais da área sobre como é a estrutura do ensino da música. Essas visitas foram de grande importância para a criação de um esboço do projeto e auxiliaram na elaboração de novas idéias para o sistema. Com base nas entrevistas realizadas conseguiu-se desenvolver um *software* que auxilia na aprendizagem de intervalos musicais.

 A falta de material com indicações sobre a melhor seqüência para o estudo de intervalos musicais e conseqüente desenvolvimento da percepção melódica dos alunos, ressalta a importância do sistema, que traz este conhecimento embutido nos graus de dificuldades dos seus módulos que é aumentado gradativamente, de acordo com os resultados do aluno.

 Como o projeto foi concluído há pouco tempo, ainda não houve tempo para testá-lo junto a alunos de música, para avaliar a sua eficácia. Tais testes devem ser conduzidos ao longo do ano de 2009.

 Como sugestões de pesquisas e atividades futuras destacam-se a continuidade ao desenvolvimento do sistema, para incluir outras habilidades, como percepção harmônica e rítmica. Além disto, pode-se melhorar o processo de avaliação implementado, para que ele seja capaz identificar o tipo de intervalo que o aluno apresenta maior dificuldade em um módulo, para propor mais exercícios daquele intervalo.

#### **Referências Bibliográficas**

- Angélico, H. (2002) "Apontamentos de Teoria Musical", http://www.cl-ultramarino-nsra paz.rcts.pt/material/edmusical/teoria02.htm#. Acesso: Março de 2008.
- Basseto, B. (2005) "Download de Software Musical", http://geocities.yahoo.com.br/ bbasseto. Acesso: Abril de 2008.
- Cardoso, B. e Mascarenhas, M. (1996), Curso Completo de Teoria e Solfejo. Irmãos Vitale, 15<sup>ª</sup> edição, São Paulo.
- Goulart, D. (2002) "Educação Musical", http://www.dianagoulart.pro.br/faqs/ sobredutec htm. Acesso: Abril de 2008.